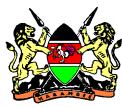

## MINISTRY OF HEALTH JOMO KENYATTA INTERNATIONAL AIRPORT

## GUIDELNES FOR DIGITAL TRAVELLER HEALTH SURVEILLANCE REGISTRATION FOR INTERNATIONAL TRAVELLERS

- **1.** Access the digital traveller surveillance form via shortcut URL bit.ly/covid19moh or by downloading *Jitenge* App from Google Playstore.
- **2. Iphone** user should use **chrome** or **Firefox** when accessing the URL **bit.ly/covid19moh**
- **3.** If using the *Jitenge* App which is accessible by **android users only**, a login in page will appear requiring you to sign up for an account. When you click sign up, four options will appear i.e. home isolation, trucker driver air traveller and local traveller, select **air travellers**.
- **4.** Fill in all the mandatory fields that have been starred red.
- **5.** Upon submission of the form. A **QR code** will be shared to your email address.
- **6.** For **android users**, if you are not able to access the **QR code** via mail. Login to your account via Jitenge App and input the phone number that you registered with on Jitenge as well as the passport/ID number. Your name will pop up; click on the name and select show QR Code, screenshot the QR Code for presentation at the Health Desk.
- 7. **Iphone** users that are not able to access their **QR codes** on their email address should check in their **systems downloads** or present their phone number and passport number at the port health desk to enable them to retrieve the QR Code.
- **8.** Upon clearance by port health on arrival. Traveller is required to submit their daily health status by dialing the USSD Code \*299#.

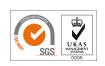

## **USING USSD \*299#**

- **9.** Instructions will appear for the traveler to select language of preference by pressing one for English or two for Swajili on their keypad
- **10.** Traveler will be required to input the telephone number they used to register on *jitenge* platform.
- **11.** A pop up will appear listing the number of quarantine cases depending how many people used that number while registering (could be a family travelling together). Select by pressing the number that represents your name on the keyboard.
- **12.** Answer the questions that follow, if you have fever, cough or difficulty in breathing. Add any additional information if you have any.

BENJAMIN MURKOMEN

HEAD, PORT HEALTH SERVICES

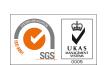